## **INSERIMENTO VOTO VERIFICA DI RECUPERO TRIMESTRE**

Si ricordano gli adempimenti riguardanti le verifiche di recupero del trimestre:

- **comunicare alla Segreteria didattica la data di svolgimento della prova di recupero**;
- inserire la valutazione sul registro elettronico
- . Per inserire il voto accedere a ScuolaNext, selezionare

*SCRUTINI* e fare click su

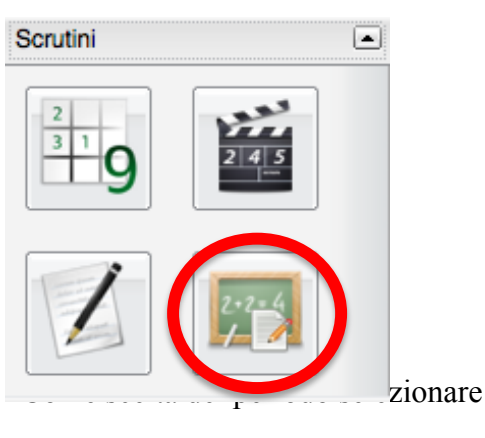

Si aprirà la seguente finestra *Primo Trimestre*

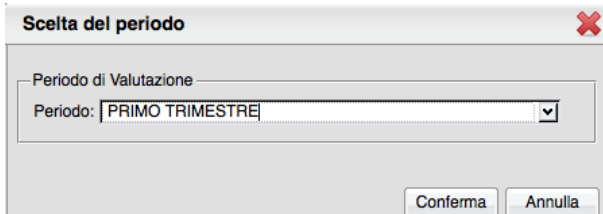

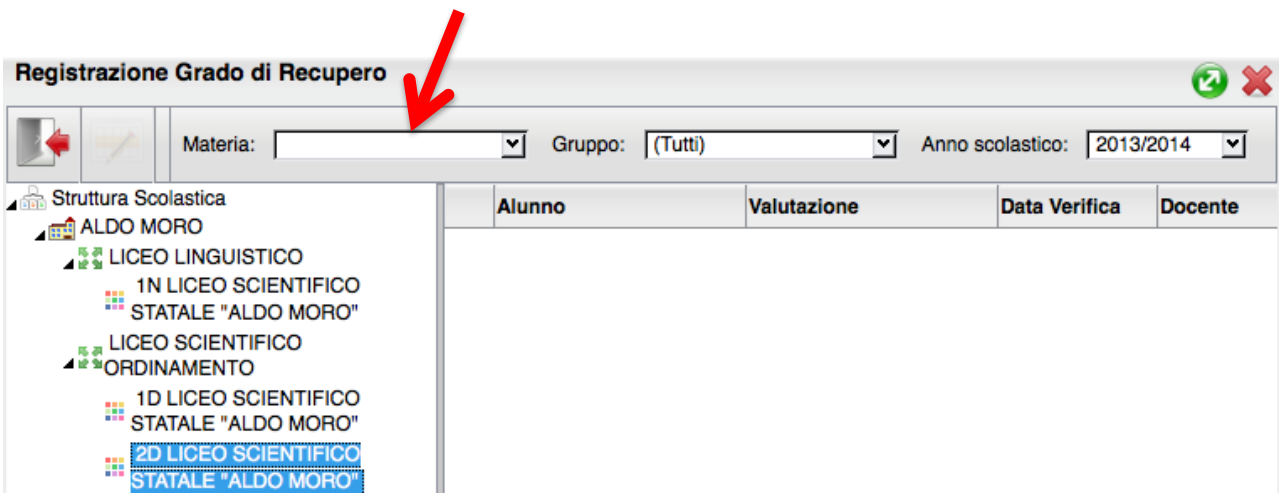

*Risultato corsi di recupero*

Selezionare nell'ordine:

- classe
- materia (menù a tendina).

 Nella parte centrale verranno visualizzati tutti gli alunni della classe selezionata con il debito in quella materia.

Fare doppio click sul nome dell'alunno per inserire la valutazione

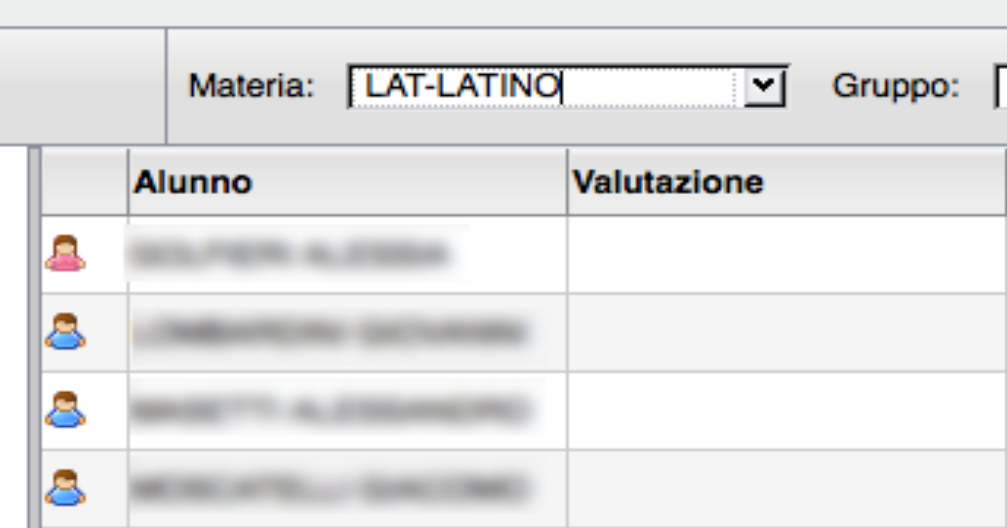

Fare click su

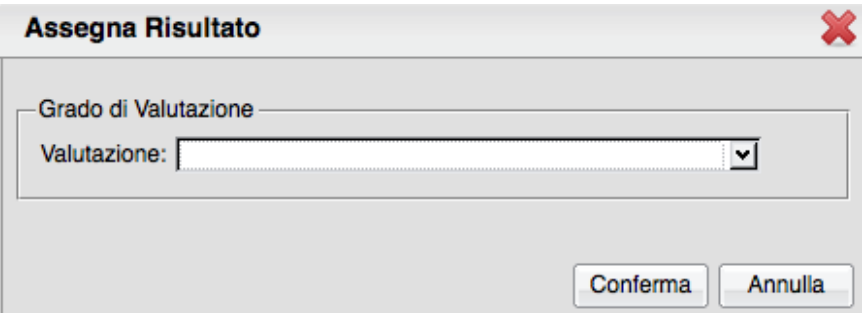

*Conferma* per salvare.